## **ИНСТРУКЦИЯ ПО УЧАСТИЮ В ВЕБИНАРЕ В ZOOM через телефон**

## **1.** Установка и авторизация

Для iOS перейдите Apple App Store и выполните поиск zoom Для Android посетите Google Play и выполните поиск zoom

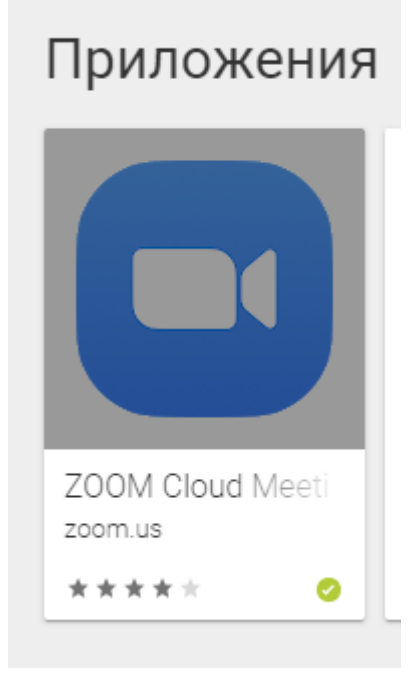

## **2.Скачать 3.Войти в конференцию**

 $22:19Q$  **a**  $\hat{\mathcal{R}}$ al 16% සි  $\begin{array}{ccccc} \bullet & \circ & \circ & \circ \end{array}$ Начать конференцию

Запускайте и входе в видеоконференции на ходу

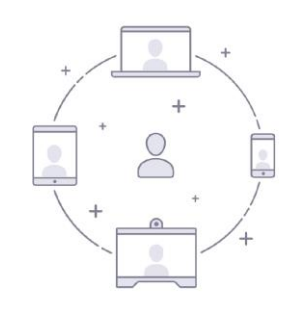

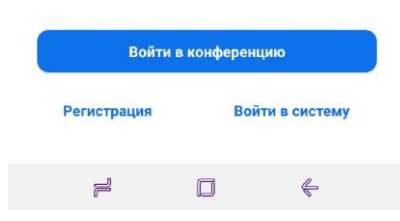

## **4. Вести номер конференции из АСУ РСО**

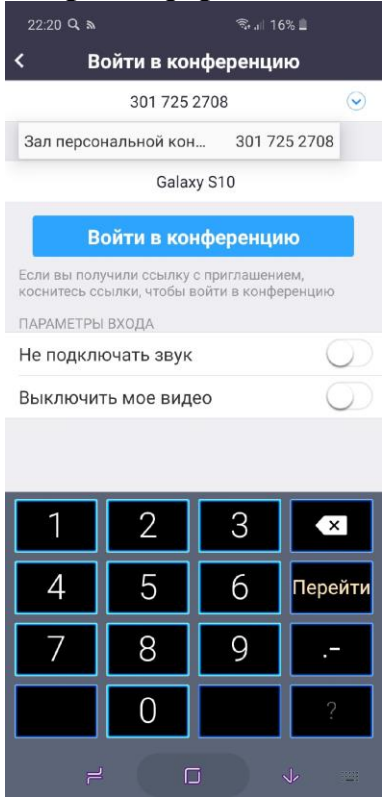

**5. Выполнять команды на экране** 6. Поздравляем! Вы успешно подключились к вебинару!

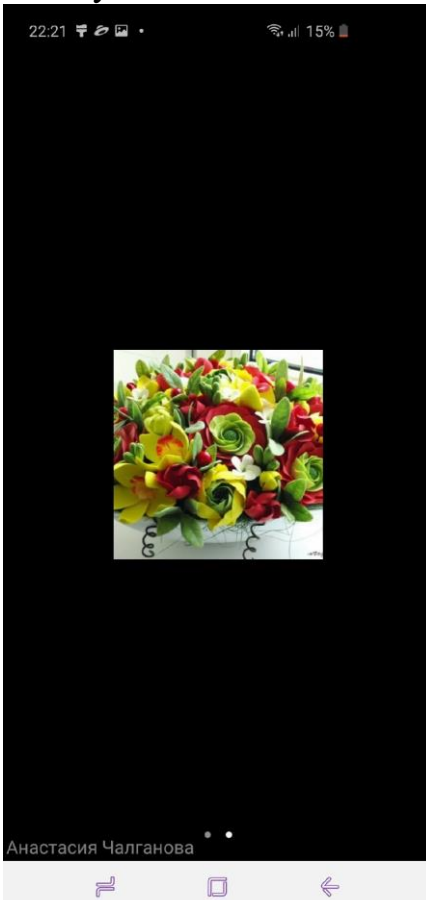